## **Reprise: Solving Partial Differential Equations Using Excel 2000**

**by** 

### **Edward M. Rosen, EMR Technology Group**

### **Introduction**

The parabolic partial differential equation

 $\alpha * \partial^2 T / \partial x^2 = \partial T / \partial t$  (1)

with boundary conditions

At  $t = 0$ ,  $T = T_0$  at all x

At  $t \geq 0$ ,  $T = T_A$  at  $x = 0$ 

and  $\partial T / \partial x = 0$  at  $x = L$ 

arises in the simulation of unsteady state heat conduction in a one-dimensional slab.

Initially the slab is at T<sub>0</sub>. Then at  $t \ge 0$ , the surface  $(x = 0)$  is held at the constant temperature  $T_A$ . The other surface at  $x = L$  is insulated.

In the above T is the temperature in K, t is the time in s and  $\alpha$  is the thermal diffusivity in m<sup>2</sup>/s. The parameters used are T<sub>o</sub> = 100, T<sub>A</sub> = 0 and  $\alpha$  = 0.00002.

The problem has been solved numerically by Cutlip and Shacham (1 ) using Polymath and the Method of Lines and by Taylor ( 2 ) using Maple and the Method of Lines. Subramanian and White (3 ) also used Maple to solve a similar problem but with a different boundary condition. It is the purpose of this study to compare the results of using Excel 2000 and finite differences with the results given in References (1) and (2).

# **Finite Difference Solution**

The approach used here is that described by Rosen (4).

The temporal first derivative can be approximated by

$$
\partial T/\partial t = (T_i^{k+1} - T_i^k) / \Delta t \tag{2}
$$

The second derivative can be approximated as (Crank-Nicolson method (5 ) )

$$
\partial^{2}T/\partial x^{2} = \frac{1}{2} * [(T_{i+1}^{k} - 2 T_{i}^{k} + T_{i-1}^{k})/\Delta x^{2} + (T_{i+1}^{k+1} - 2 T_{i}^{k+1} T_{i-1}^{k+1})]/\Delta x^{2} (3)
$$

Letting

$$
\Delta x = \Delta z * L \tag{4}
$$

and then substituting Equations  $(2)$ ,  $(3)$  and  $(4)$  into Equation  $(1)$  and solving for T  $_i$ <sup>k+1</sup> results in

$$
T_i^{k+1} = (1/(\lambda + 2) * [\lambda T_i^k + T_{i+1}^k - 2 T_i^k + T_{i-1}^k + T_{i+1}^{k+1} + T_{i-1}^{k+1}]
$$
(5)

where

$$
\lambda = 2 \Delta z^2 L^2 / (\alpha \Delta t) \tag{6}
$$

In the above, subscript i is the space index and superscript k is the time index.

### **Spreadsheet Implementation**

In order for the computation to be stable, the value of  $\lambda$  must be (Chapra et. al. (5))

$$
\lambda \ge 4 \tag{7}
$$

If  $\Delta t$  is chosen as 50 s and  $\Delta z = 0.05$  (with L = 1) then  $\lambda = 5$ . The spreadsheet can then be set up with 21 columns of z  $(z = 0, 0.05, 0.10... 1.00)$  and with rows starting with  $t = 0$  with increments of 50 s.

Each cell in the first row is set up to be equal to  $T_0$ . All other cells (except  $z = 0$ . and  $z = L$ ) are set up to be equal to  $T_0$  initially and then to implement Equation (5). Note that each cell utilizes the cells on each side of itself as well as the cells in the row above it.

The spreadsheet iterates until the values in each cell change only by a very small amount. Use is made of an IF statement in each cell to be able to test an initialization parameter to see if the cell should be set to the initial value or to be calculated by Equation (5).

The cells at  $z = 0$  in each row are set to  $T_A$ . The cells at  $z = L$  utilize the the first derivative form (Chapra et. al (5) )

$$
\partial T/\partial x = (3 T_{i} - 4 T_{i-1} + T_{i-2})/2 \Delta x \tag{8}
$$

Since this must be zero, the value of T in the cells at  $z = L$  (at all times) becomes

$$
T_i^{k+1} = (4 T_{i-1}^{k+1} - T_{i-2}^{k+1}) / 3
$$
 (9)

### **Results and Conclusions**

Figure 1 is an excerpt from the final spreadsheet (after all the iterations were completed). The values of the temperature at time  $= 6000$  s (not shown in Figure1) are shown in Table 1 and compared with the results in References (1) and (2).

| Z        | Reference 1<br>$\Delta z = 0.05$ | Reference 2<br>$\Delta z = 0.10$ | This Work<br>$\Delta z = 0.05$ |
|----------|----------------------------------|----------------------------------|--------------------------------|
| $\theta$ | $\Omega$                         | $\Omega$ .                       |                                |
| 0.2      | 31.68                            | 31.71                            | 31.677                         |
| 0.4      | 58.47                            | 58.49                            | 58.473                         |
| 0.6      | 77.49                            | 77.46                            | 77.489                         |
| 0.8      | 88.29                            | 88.22                            | 88.287                         |
| 1.0      | 91.72                            | 91.66                            | 91.716                         |
|          |                                  |                                  |                                |

Table 1 Comparison of Temperatures at 6000s

The results compare well but it should be noted that Taylor used a space increment of 0.1 while Cutlip and Shacham and this work used 0.05.

Shacham and Cutlip (6) compare the use of different numerical programming packages (7) on a particular problem . In general, it appears that the selection of a particular package depends on the problem being solved, the familiarity of the user with that package, the particular package's strength and any cost that might be involved. (The author was quoted \$1695 for Maple 6.1 as a standalone system). For this problem the use of Excel was straight-forward, did not require any training beyond the use of routine Excel (no VBA required) and involved no extra costs.

The complete spreadsheet may be downloaded from the author's website: http://ourworld.cs.com/edwardmemrose

## **References**

- 1. Cutlip, M. B. and M. Shacham, "The Numerical Method of Lines for Partial Differential Equations", *CACHE News*, Fall 1998, p 18
- 2. Taylor, R., "Engineering Computing with Maple: Solution of PDEs via the Method of Lines", *CACHE News*, No. 49 Fall 1999 p 5
- 3. Subramanian, V. R. and R. E. White, "Solving Differential Equations With Mapleî, *Chemical Engineering Education*, Vol 34 No 3 Fall 2000, p 328
- 4. Rosen, E. M., "Excel 7.0: Partial Differential Equations", *CACHE News* No. 48, Spring 1999.
- 5. Chapra, S. C. and R. P. Canale, *Numerical Methods for Engineers*, McGraw-Hill, New York (1988)
- 6. Shacham, M. and M. B. Cutlip, "A Comparison of Six Numerical Software Packages for Educational Use in the Chemical Engineering Curriculumî, Paper 2520 from American Society of Engineering Education Annual Conference, Seattle, Wash. June 28-July 1, 1998
- 7. Phillips, J. E. and J. E. DeCicco, "Choose the Right Mathematical Software",  *Chemical Engineering Progress*, July 1999, p 69.

Heat Conduction In a One Dimensional Slab Unsteady State- CACHE News Fall 1998

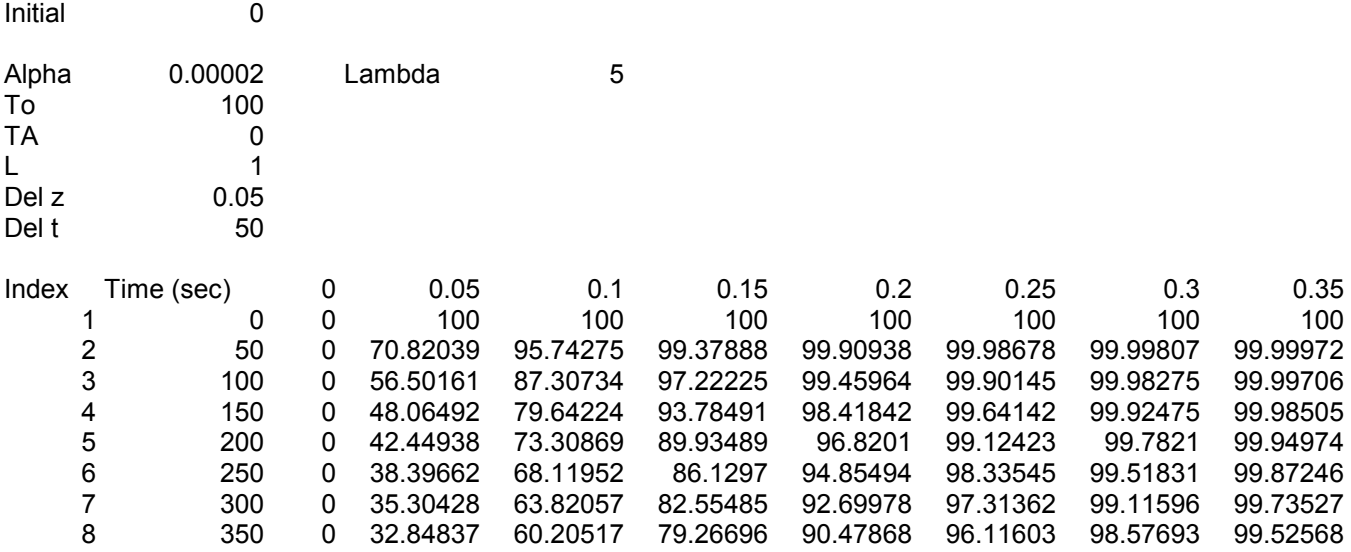

Figure 1 Excerpt from Final Spreadsheet